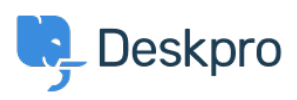

[Teadmusbaas](https://support.deskpro.com/et-EE/kb) > [Using Deskpro](https://support.deskpro.com/et-EE/kb/using-deskpro) > [Admin](https://support.deskpro.com/et-EE/kb/admin) > [Remove links to attachments in ticket emails](https://support.deskpro.com/et-EE/kb/articles/remove-links-to-attachments-in-ticket-emails)

Remove links to attachments in ticket emails Christopher Nadeau - 2024-01-26 - [Comments \(0\)](#page--1-0) - [Admin](https://support.deskpro.com/et-EE/kb/admin) Go to Admin > Channels > Email > Settings > Disable attachment permalink list

Warning

Note that if you disable links to file attachments, then for a user to receive an attachment, it must be small enough to send as a normal email attachment. The max filesize of attachments is defined under Admin > Channels > Email > Settings > "Maximum collective file size" and "Maximum email size".